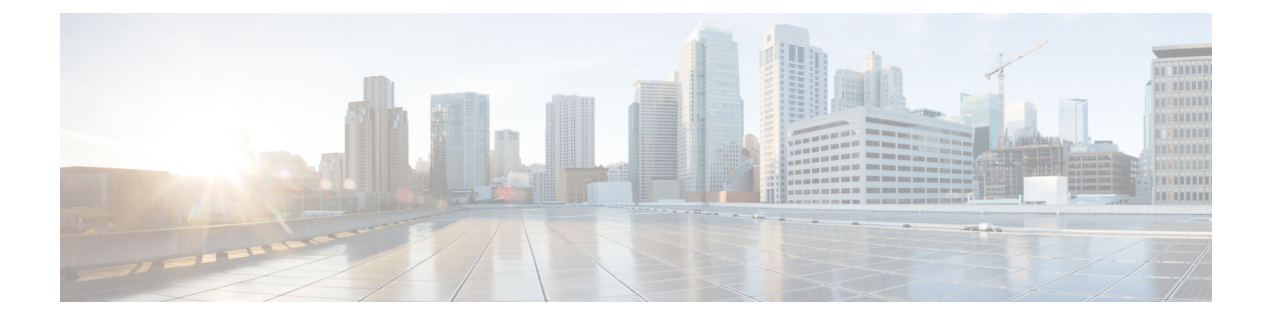

## **Upgrading Cisco UCS Director Express for Big Data**

This chapter contains the following sections:

- [Supported](#page-0-0) Upgrade Paths for Cisco UCS Director Express for Big Data, page 1
- [Upgrading](#page-0-1) to Cisco UCS Director Express for Big Data, Release 2.1, page 1

## <span id="page-0-0"></span>**Supported Upgrade Paths for Cisco UCS Director Express for Big Data**

The upgrade path to Cisco UCS Director Expressfor Big Data, Release 2.1 depends upon your current version of Cisco UCS Director Express for Big Data. The following are the supported upgrade paths for Cisco UCS Director Express for Big Data, Release 2.1.

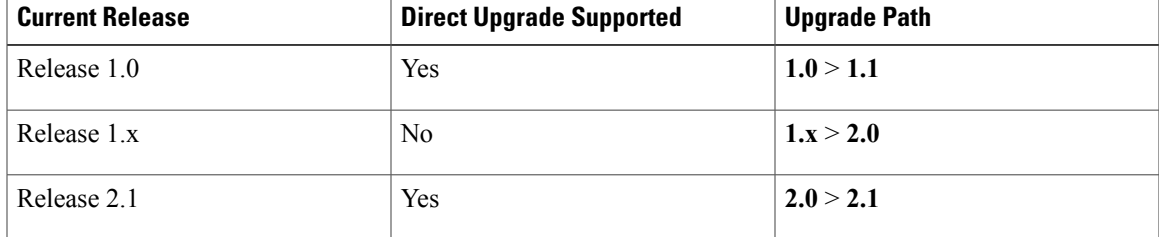

## <span id="page-0-1"></span>**Upgrading to Cisco UCS Director Express for Big Data, Release 2.1**

## **Before You Begin**

From the Download Software site, download Cisco UCS Director, Release 5.5 or Cisco UCS Director Express for Big Data, Release 2.1, and unzip the OVF file from **Downloads Home** > **Products** > **Servers-Unified Computing** > **UCS Director** > **UCS Director Express for Big Data 2.1**.

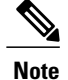

The Cisco UCS Director, Release 5.5 OVF file includes Cisco UCS Director Express for Big Data, Release 2.1.

- **Step 1** Log in to the current version of Cisco UCS Director Express for Big Data VM console after installing Cisco UCS Director Express for Big Data, Release 2.1 with the support for personality.
- **Step 2** In the ShellAdmin, choose Stop services to stop all services.
- **Step 3** To verify that all services are stopped, choose Display services status.
- **Step 4** (Optional) If desired, you can choose Backup database to back up the Cisco UCS Director Express for Big Data database.

You do not need to back up the database if you took a snapshot of the VM before you started.

- **Step 5** To upgrade Cisco UCS Director Express for Big Data to Release 2.1, choose Apply patch.
- **Step 6** When prompted, enter the location of the Release 2.1 patch. **ftp://***username*:*password*@*hostname*|*IP\_address*/*software\_location\_and\_name*
- **Step 7** Wait for the download and installation to complete.
- **Step 8** When prompted, choose Start services to start services and complete the upgrade process.

After you apply the upgrade patch and complete that installation, choose the Start Services option of ShellAdmin to start/restart the Cisco UCS Director Express for Big Data services and complete the patch process. The patch process is not complete or successful until the Cisco UCS Director Express for Big Data services have started, Cisco UCS Director Express for Big Data is available, the login screen is displayed, and the administration can log in to Cisco UCS Director Express for Big Data. **Note**

All Cisco UCS Director Express for Big Data services must be started before you attempt to perform other shelladmin procedures, such as apply additional patches, take a database backup, or restore a database from a backup.

**Step 9** When the upgrade is complete, choose Show Version in ShellAdmin to verify the current version of Cisco UCS Director Express for Big Data.